# **Herdict API**

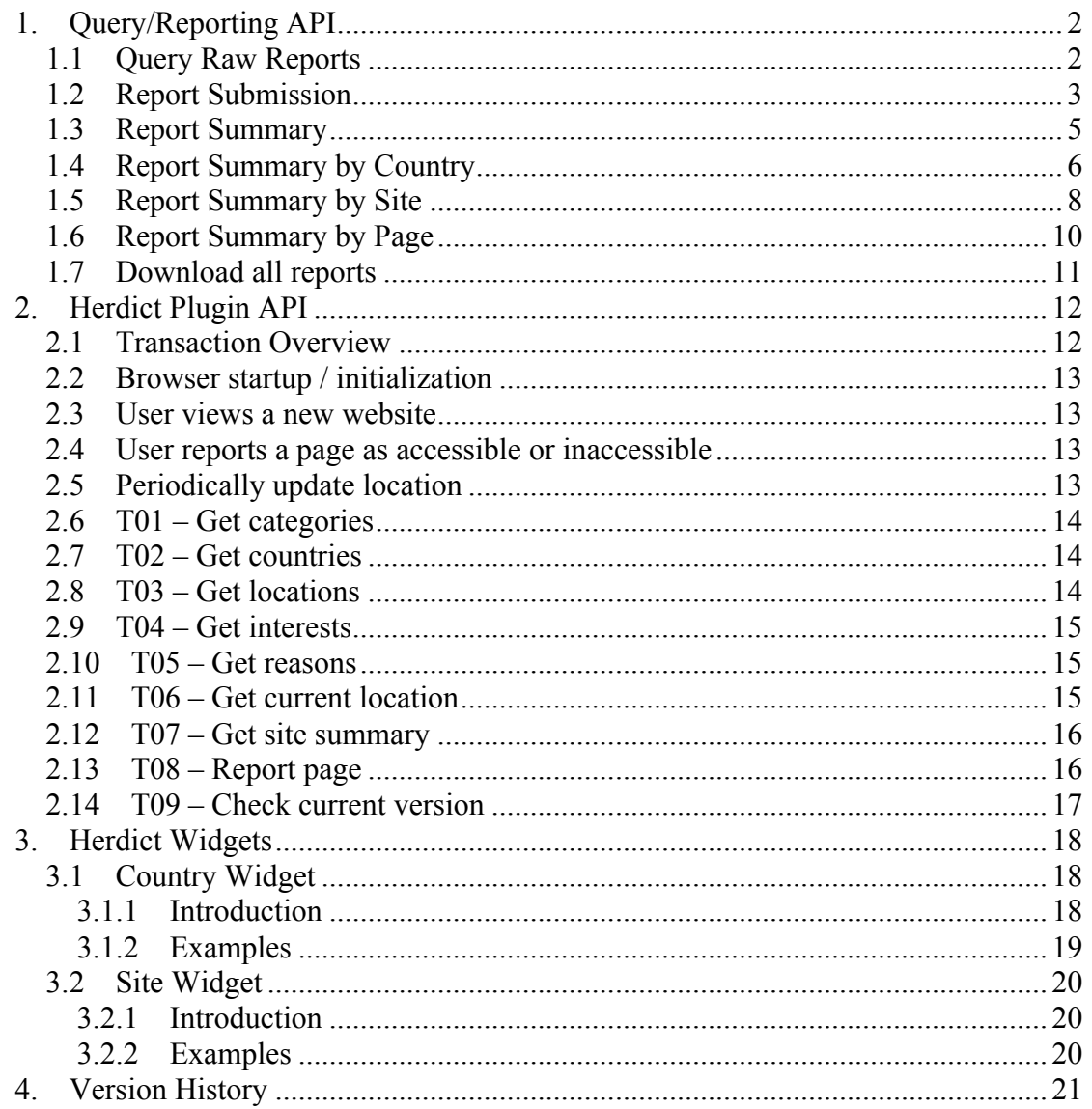

# **1. Query/Reporting API**

This API allows clients to request raw and summarized report data from Herdict, and also submit accessible and inaccessible reports to Herdict.

## *1.1 Query Raw Reports*

**GET:** http://www.herdict.org/api/query

This query returns an array comprised of individual Herdict reports. The parameters enable you to narrow down the selection of reports that the query returns.

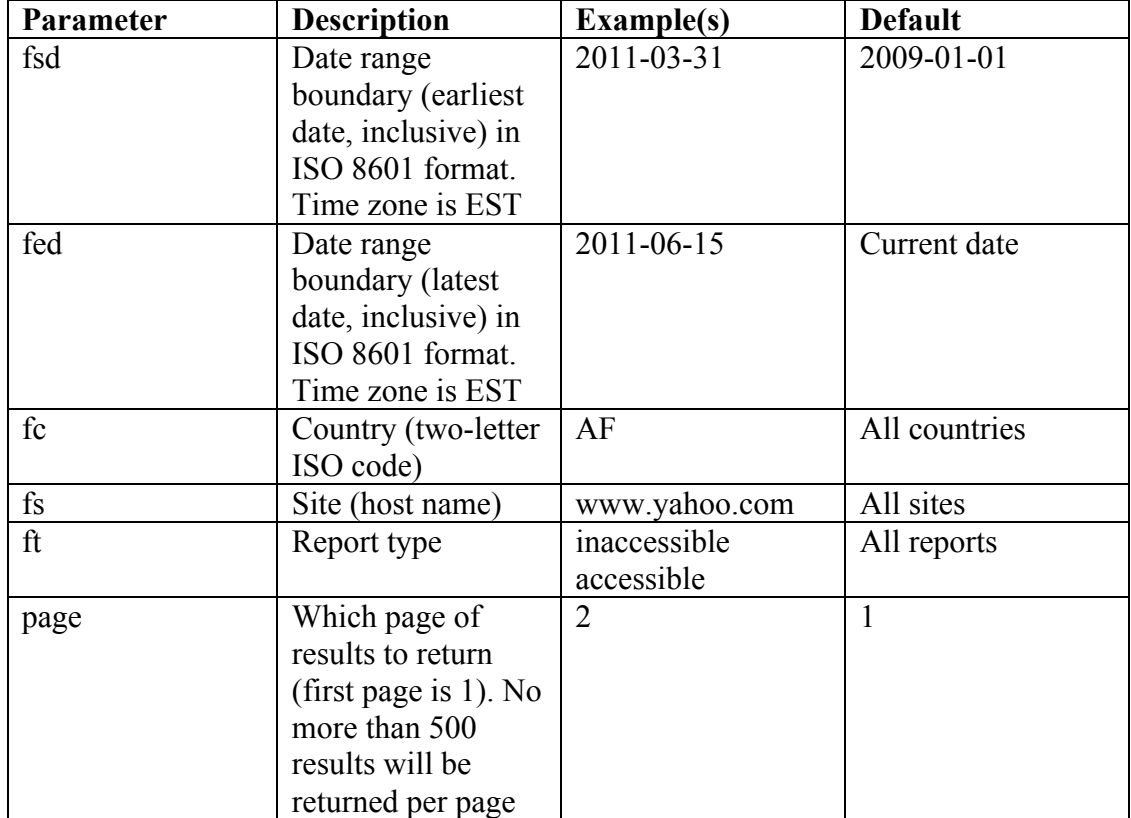

The request accepts the following querystring parameters:

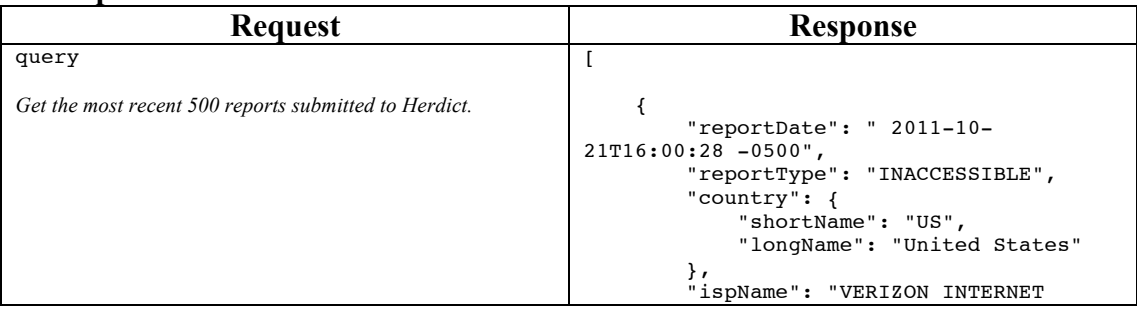

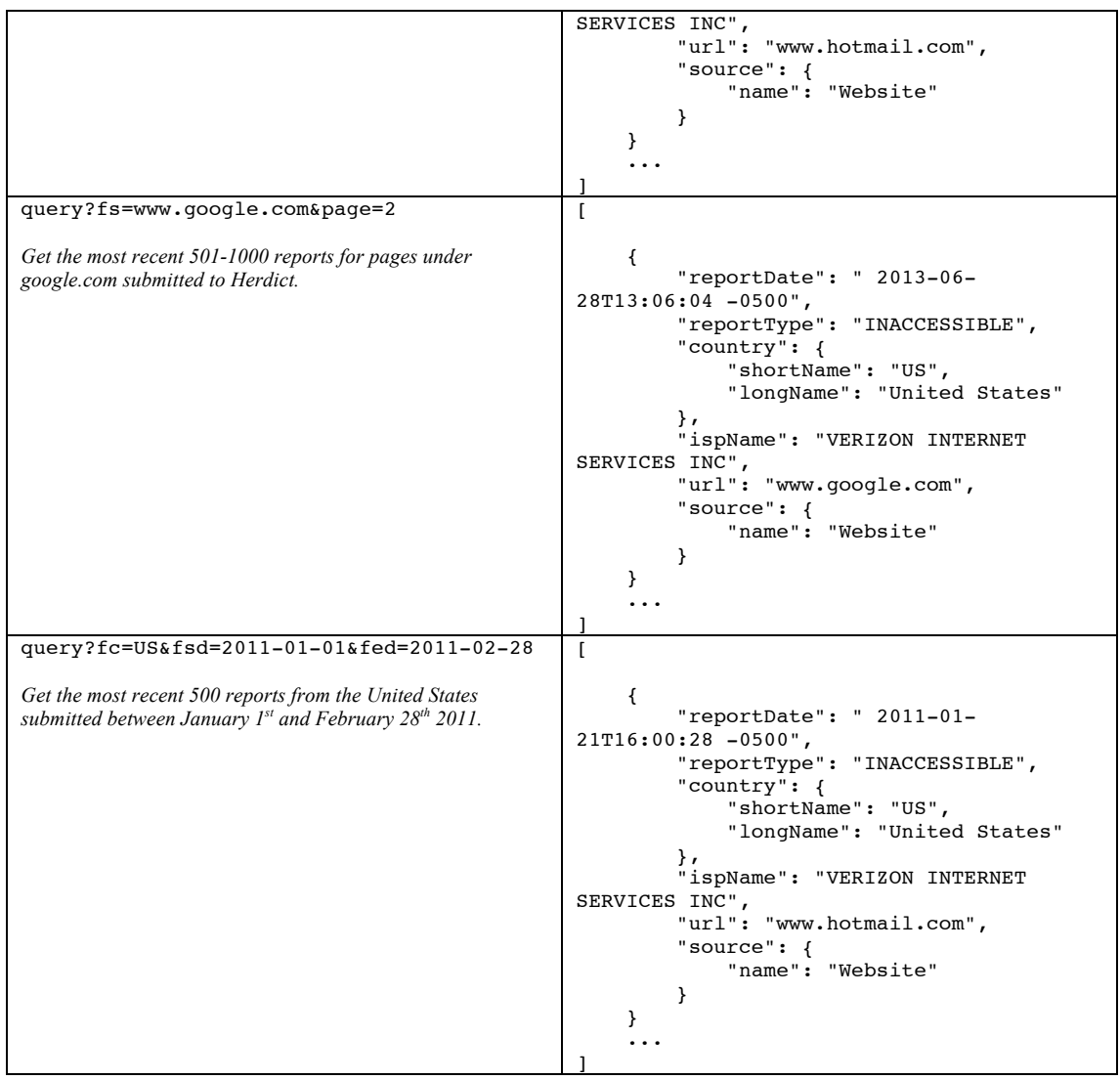

# *1.2 Report Submission*

POST: http://www.herdict.org/api/reports

Users can submit a report to Herdict by POST'ing a request to this URL. The parameters are:

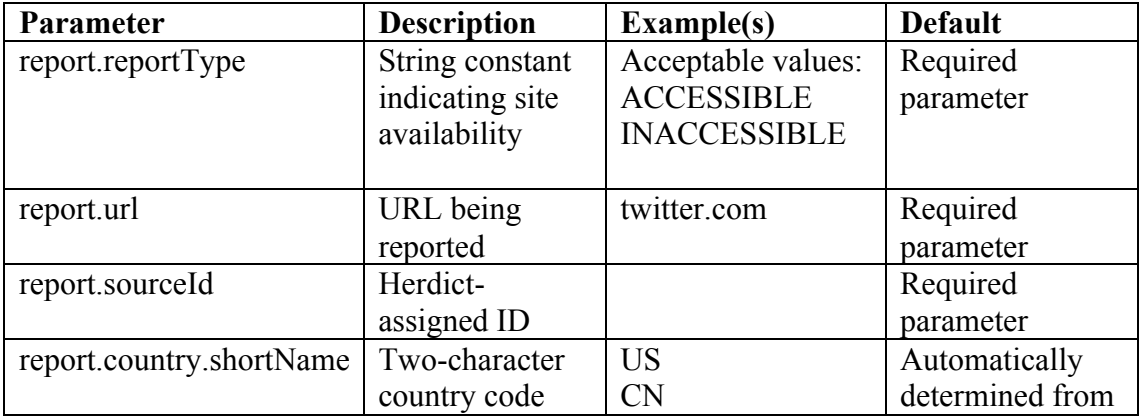

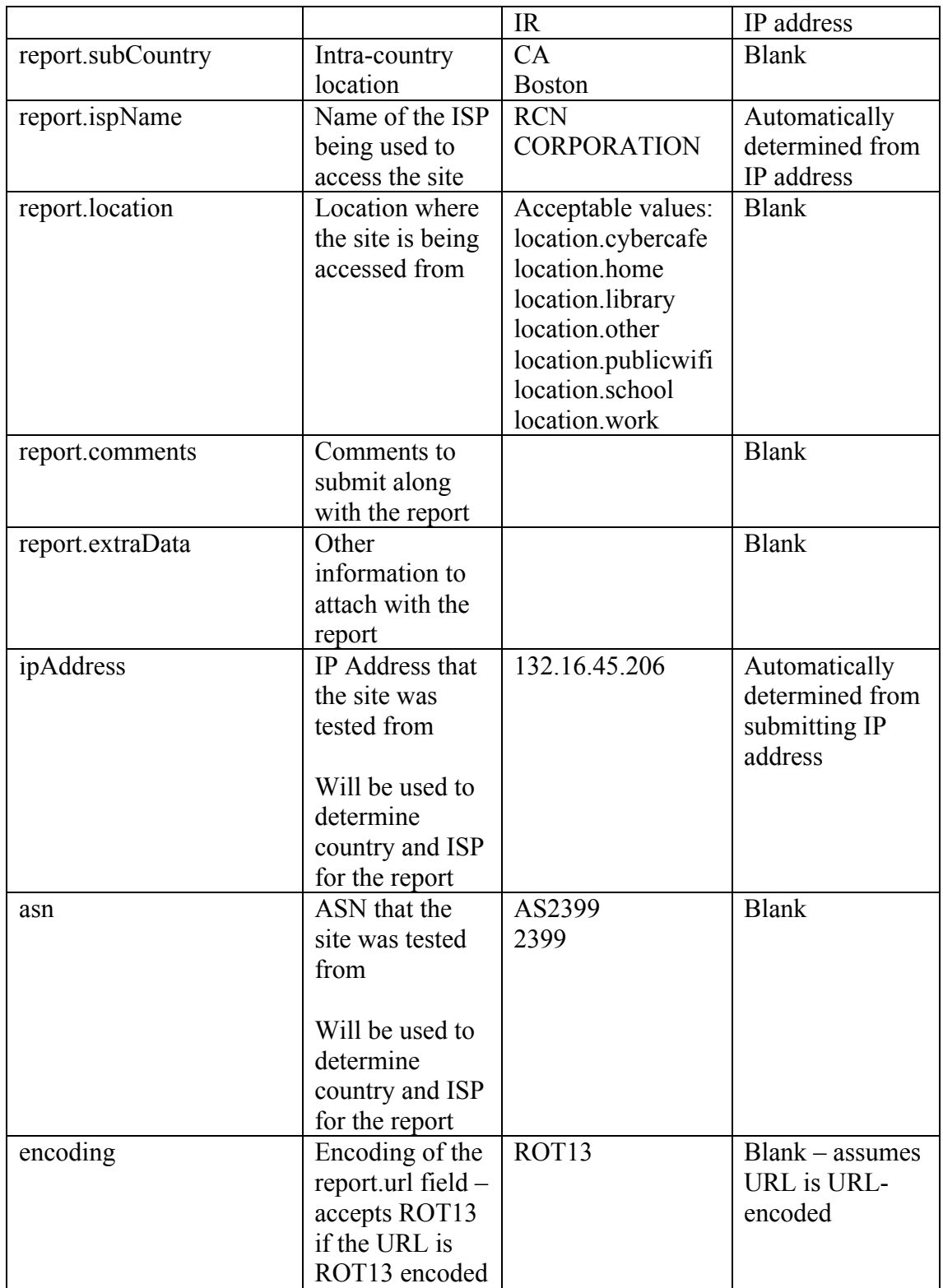

Herdict uses conventional HTTP response codes to indicate success or failure of this request. In general, codes in the 2xx range indicate success, codes in the 4xx range indicate an error that resulted from the provided information (e.g. a required parameter was missing, a value was too long, etc.), and codes in the 5xx range indicate an error with Herdict's servers.

If an error is encountered, we will return a JSON object with the following attributes:

- type: The type of error encountered
- message: A human-readable message giving more details about the error
- param (optional): The field name relating to the error

### *1.3 Report Summary*

**GET:** http://www.herdict.org/api/reports/summary

This query returns a summary of the total number of accessible and inaccessible reports for a given time period, country, and/or site. It can also return summaries for every day, week, or month during a selected time period.

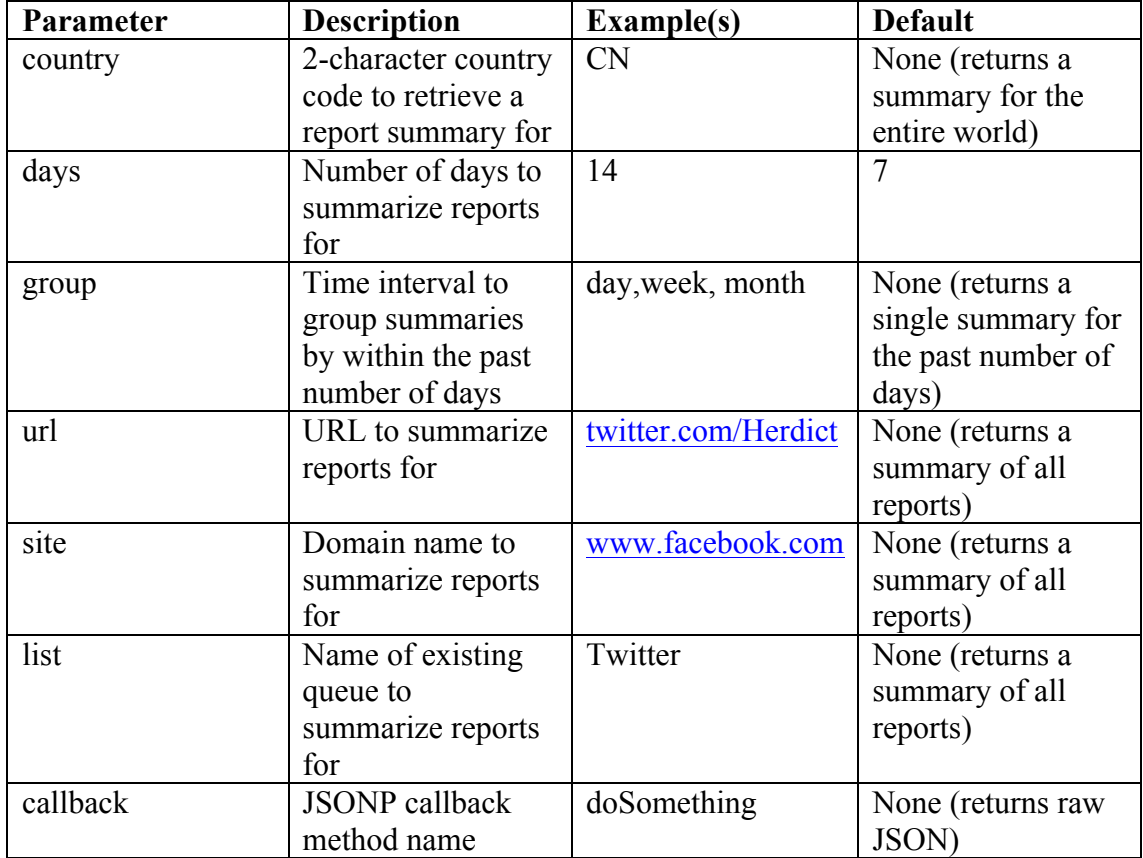

The request accepts the following querystring parameters:

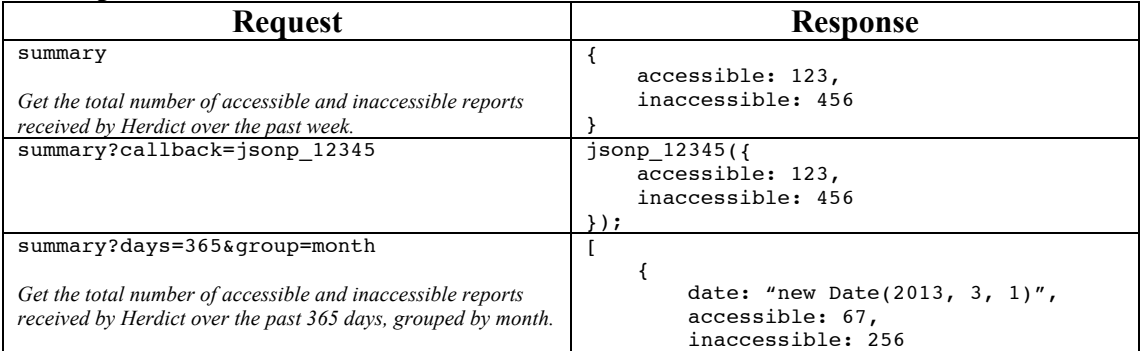

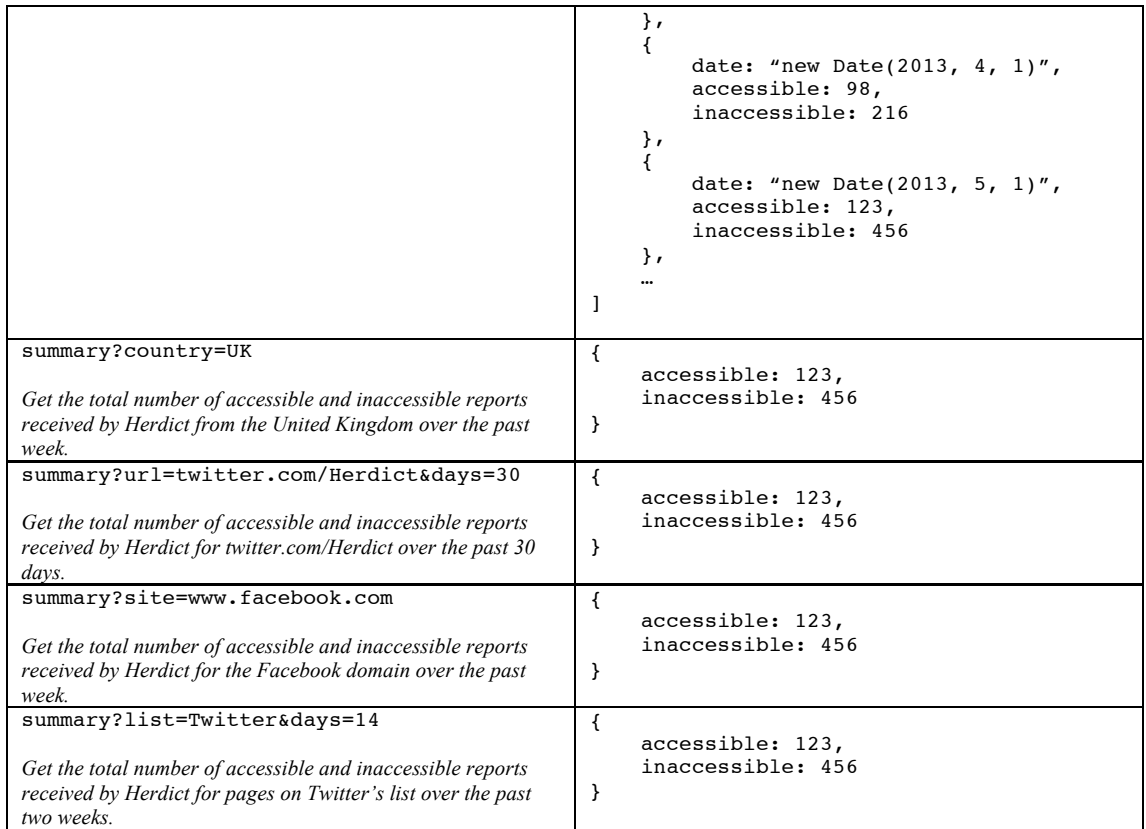

# *1.4 Report Summary by Country*

**GET:** http://www.herdict.org/api/reports/countries

This query returns the countries with the most inaccessible reports and displays the number of accessible and inaccessible reports for each. The parameters allow you to return the top countries by inaccessible reports for a particular site or domain.

The request accepts the following querystring parameters:

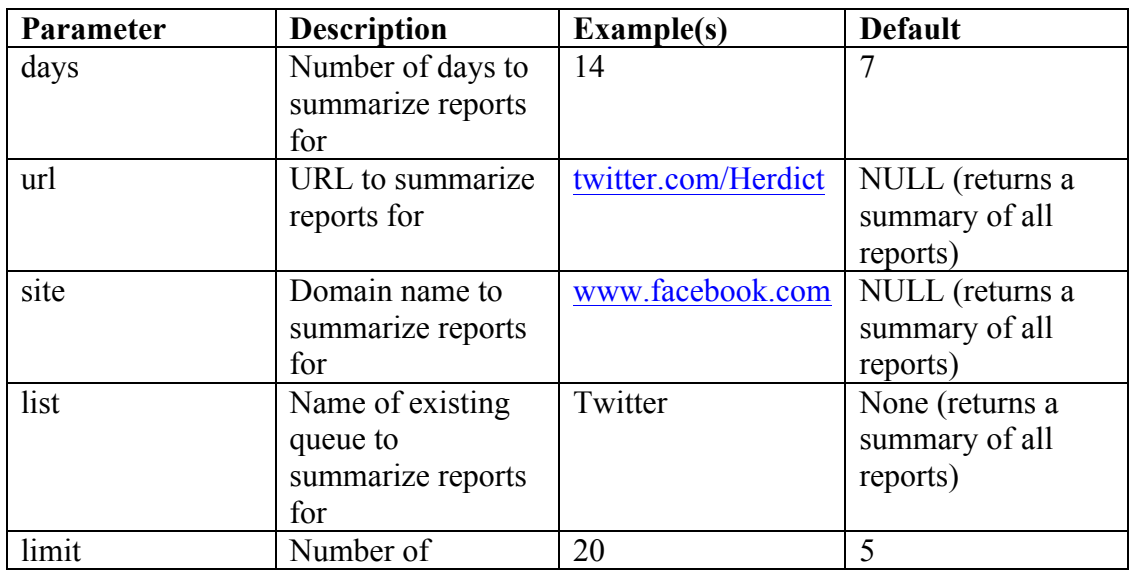

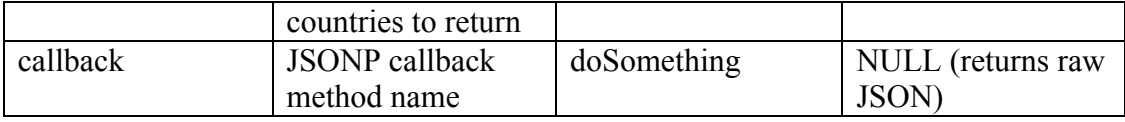

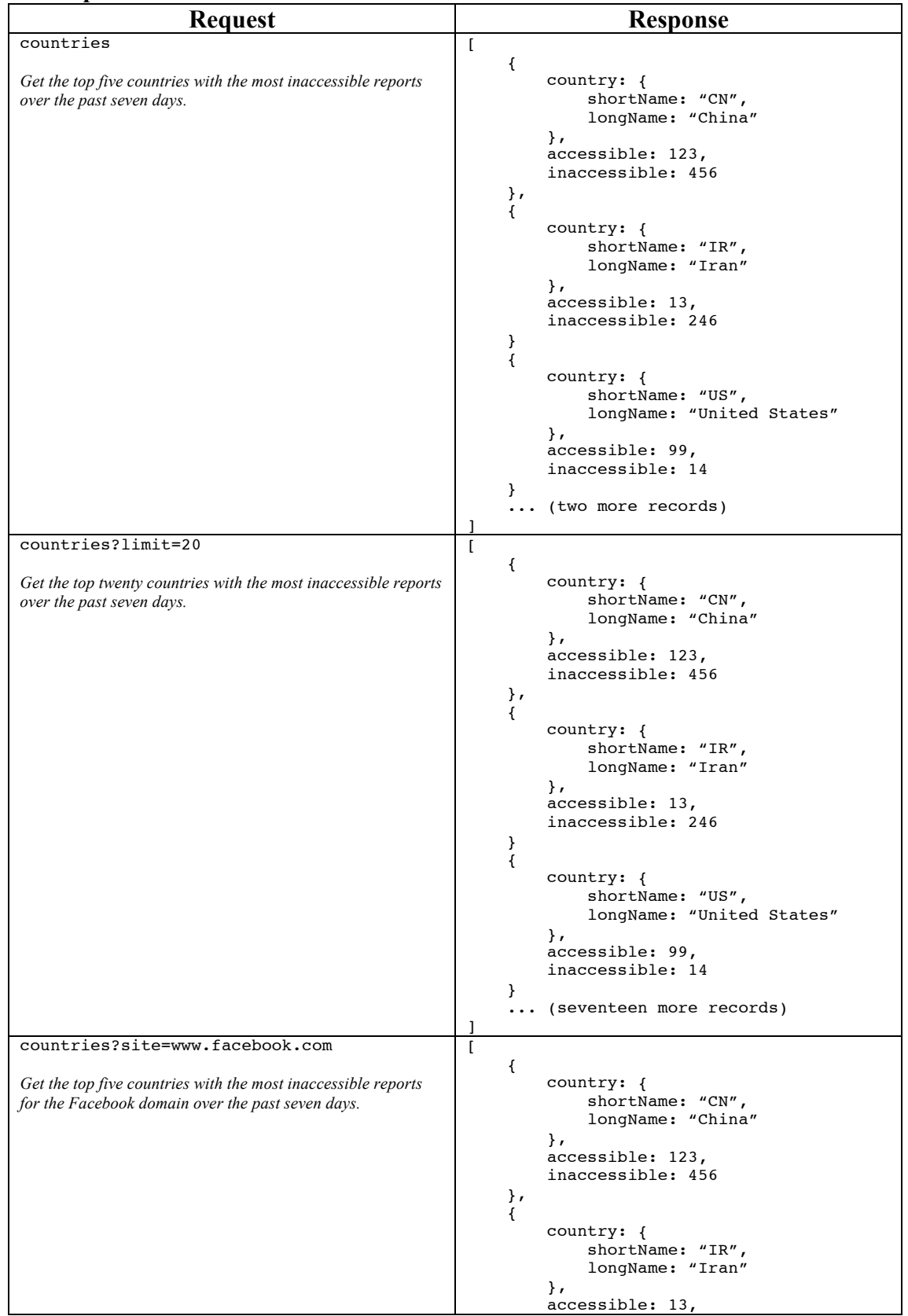

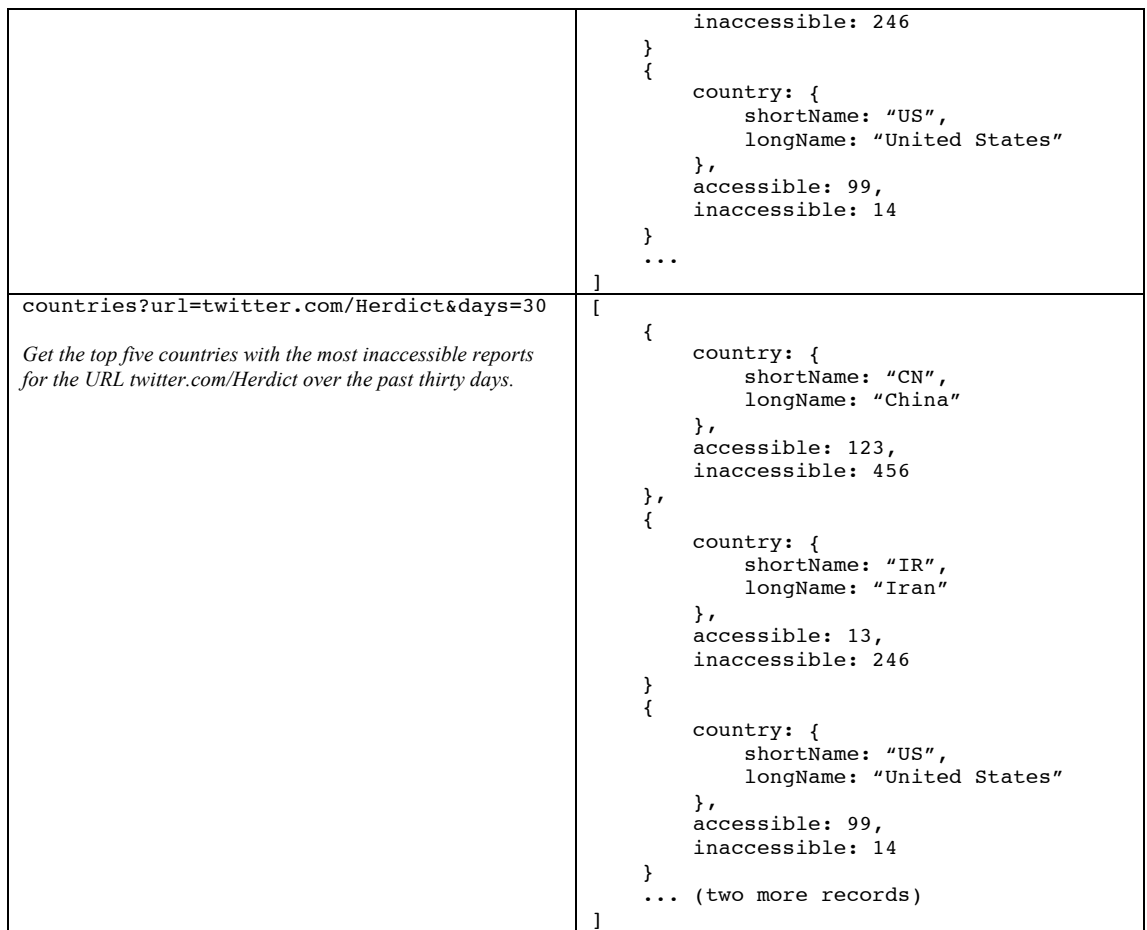

# *1.5 Report Summary by Site*

**GET:** http://www.herdict.org/api/reports/sites

This query returns the domains (including reports about URLs within that domain) with the most inaccessible reports and displays the number of accessible and inaccessible reports for each. The parameters allow you to return the top sites by inaccessible reports for a particular country.

The request accepts the following querystring parameters:

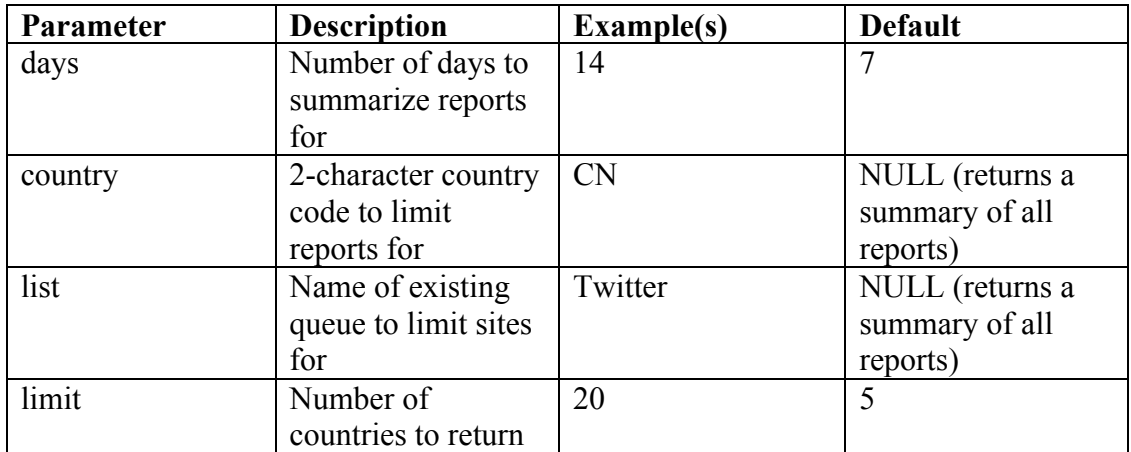

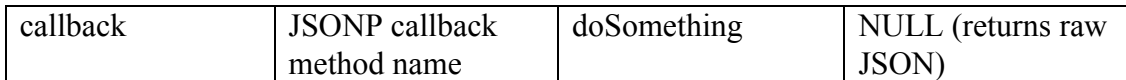

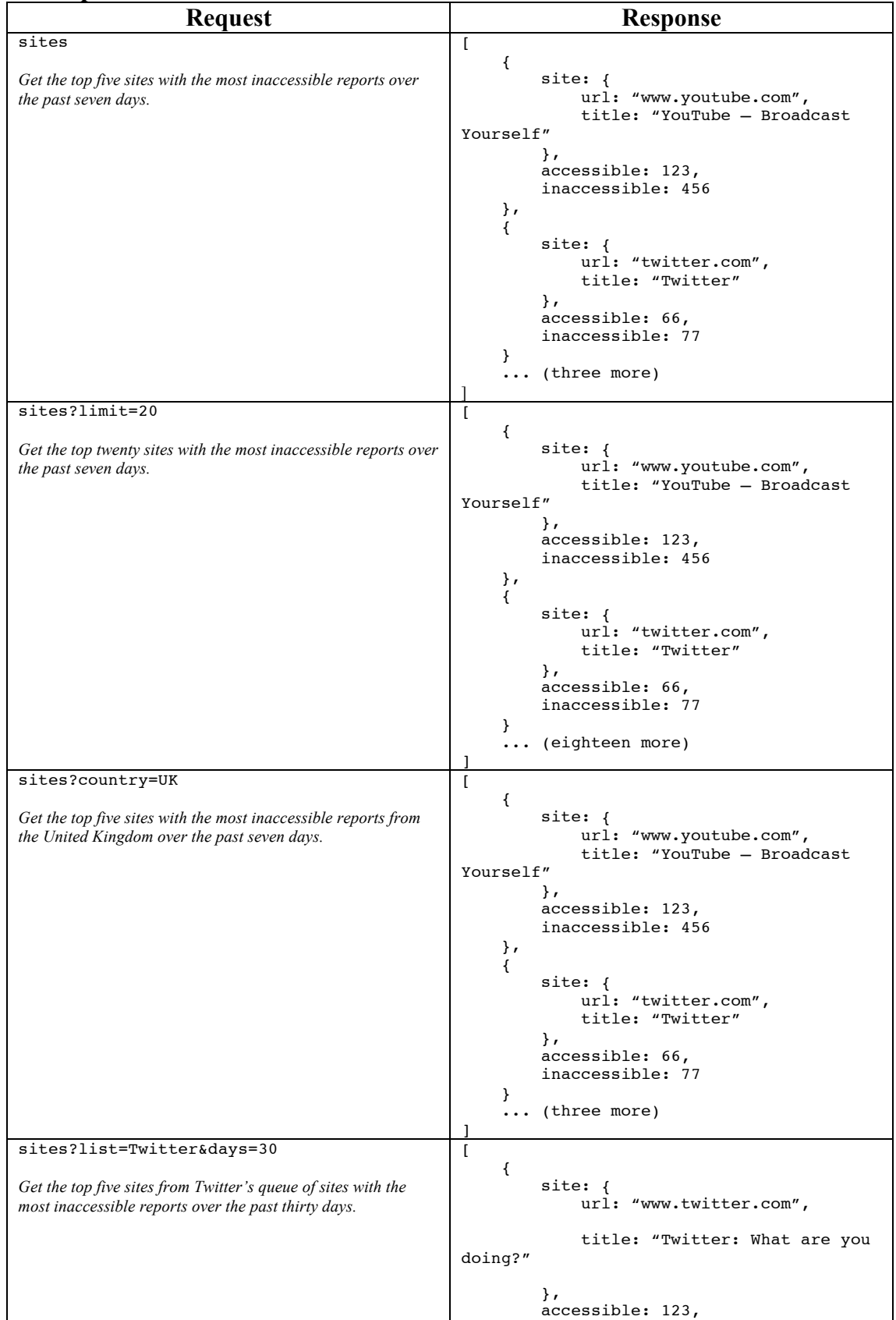

```
 inaccessible: 456
    },
   \overline{f} site: { 
 url: "t.co",
            title: "t.co / Twitter"
         },
         accessible: 66,
         inaccessible: 77
    }
     ... (three more)
]
```
# *1.6 Report Summary by Page*

**GET:** http://www.herdict.org/api/reports/pages

This query returns individual URLs ("pages") with the most inaccessible reports and displays the number of accessible and inaccessible reports for each. The parameters allow you to return the top pages by inaccessible reports for a particular domain (ie return a list of the most inaccessible pages within a given domain) and/or a country.

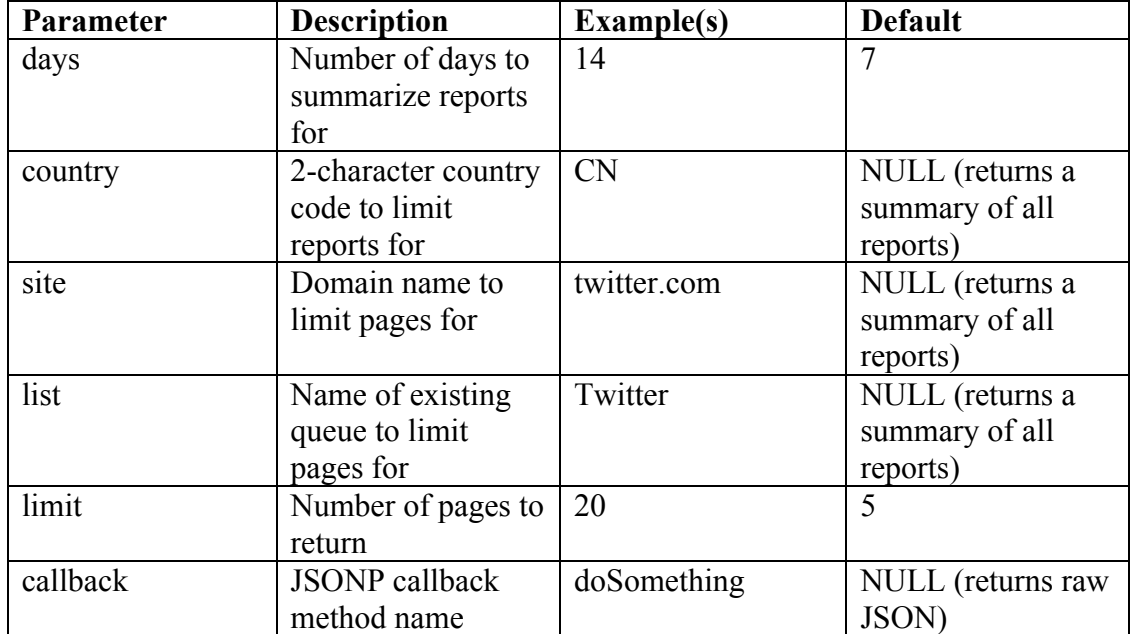

The request accepts the following querystring parameters:

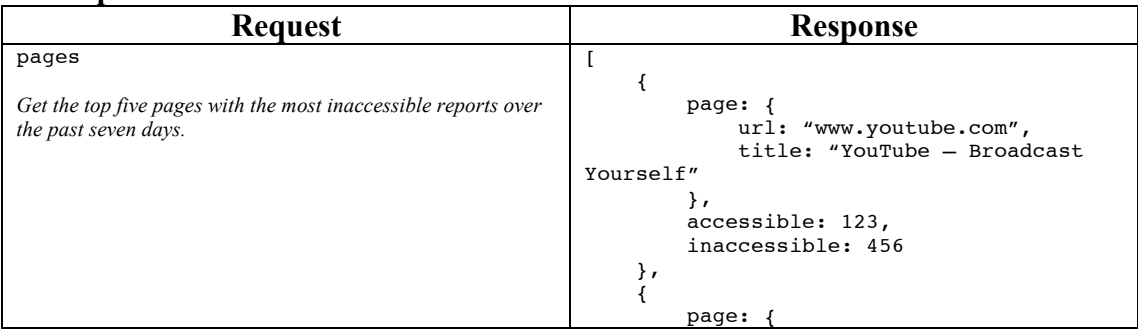

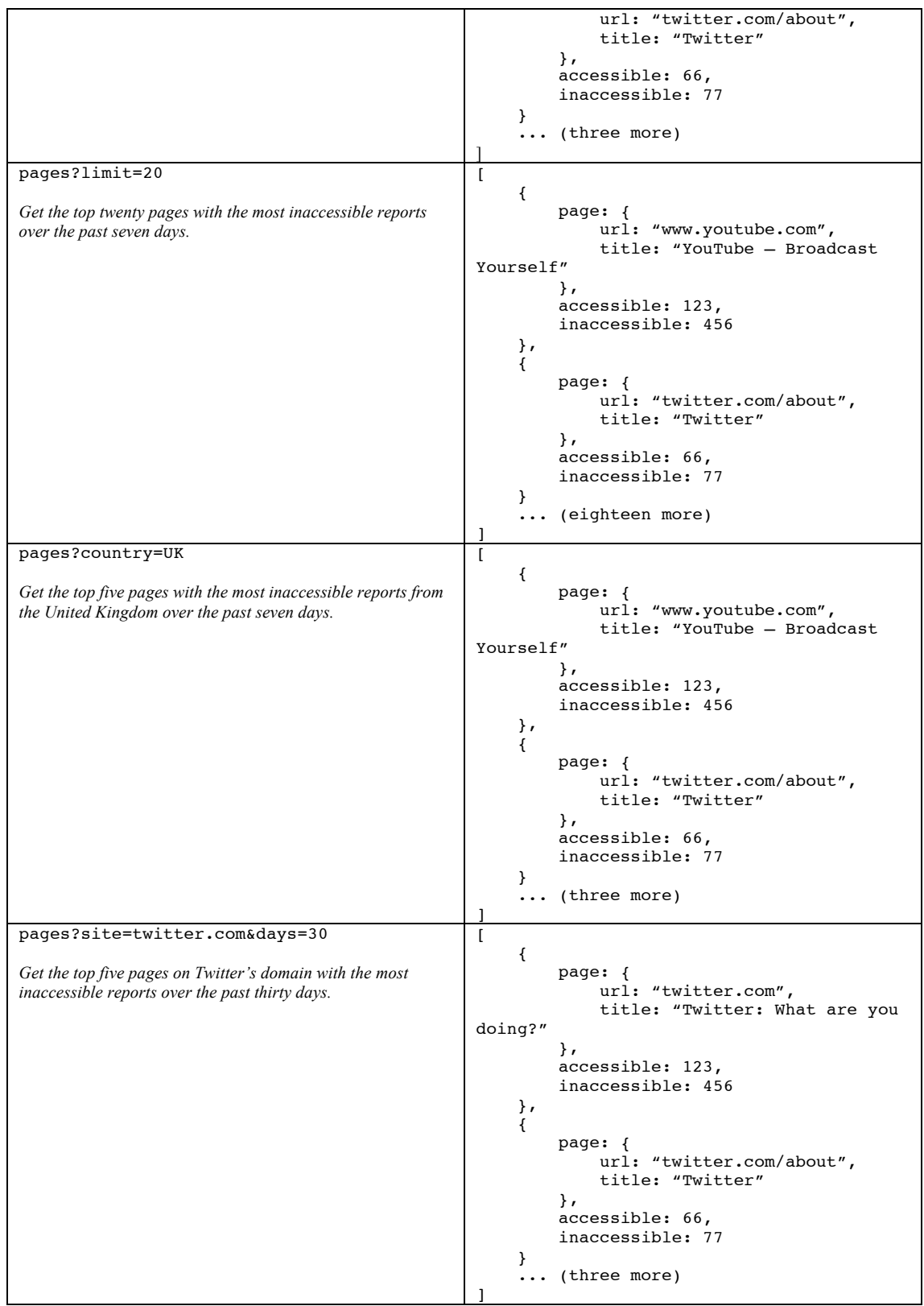

# *1.7 Download all reports*

A CSV file with all reports is available for download at http://www.herdict.org/reports.csv.gz

The file contains: report id, report date, report type  $(0 = \text{accessible}; 1 = \text{inaccessible})$ , url, country, isp, report location, report tag, comments, hide  $(0 = \text{visible}; 1 = \text{hidden})$ . Reports may be marked as hidden if they reference sites hosting malicious or offensive content.

# **2. Herdict Plugin API**

The Herdict plugins allow users to report inaccessible or accessible sites as they browse, without having to go the Herdict website. There are currently two plugins – an Internet Explorer toolbar and a Firefox extension. Although these plugins use different technologies, they use the same interface to interact with the Herdict website. This document describes that interface, and is intended as a guide for anyone developing a plugin for another platform or browser.

### *2.1 Transaction Overview*

This is the general sequence of transactions for a plugin

- Browser startup / initialization
	- a. Get categories (T01)
	- b. Get countries (T02)
	- c. Get locations (T03)
	- d. Get interests (T04)
	- e. Get reasons (T05)
	- f. Get current location (T06)
	- g. Check current version (T09)
- User views a new website
	- a. Get site summary (T07)
- User reports a page as accessible or inaccessible a. Report page (T08)
- Periodically update location
	- a. Get current location (T06)

## *2.2 Browser startup / initialization*

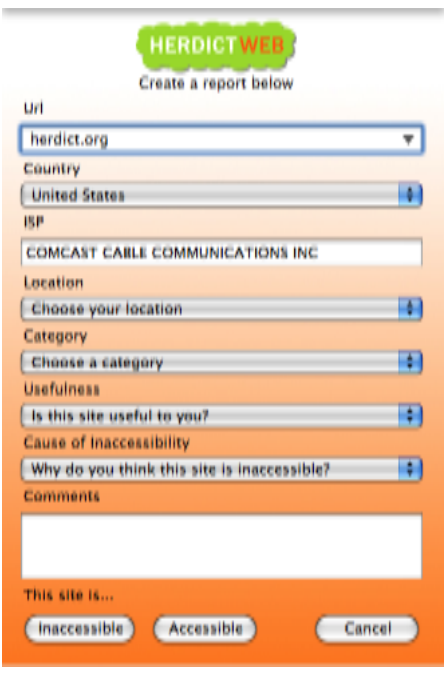

There are many optional and required fields that a user can submit along with their report. This screenshot of the Firefox extension shows the complete list. The Country, Location, Category, Usefulness, and Cause of Inaccessibility are all dropdown lists populated with reference data from the server. The values for these lists are retrieved using transactions T01-T05. The labels and values are localized into the user's language, based on the preferred locale in the header of the HTTP request.

The user's ISP and default country are also retrieved from the server, based on a reference table that does a lookup based on the user's IP address. This information is retrieved using transaction T06. Finally, a version check on the plugin is done using T09. The form of this

transaction is platform-dependent.

### *2.3 User views a new website*

When a user browses to a new website, the plugin sends the current location and site to the server and receives a summary of accessibility reports for that site, both globally and in the user's country. This is done using T07.

The plugin can then display this back to the user. The IE and Firefox plugins do this using a colored sheep icon and tool tip. To reduce load on the server, the summary should only be retrieved for a site only once in each browser session.

### *2.4 User reports a page as accessible or inaccessible*

When a user reports a page as inaccessible or accessible the plugin may collect additional information from the user, and then submits a report to the server, as described in T08

## *2.5 Periodically update location*

As a user may change their location without restarting the browser (for example, putting a laptop to sleep at work, and then bringing it home), the plugin may periodically update the user's location using T06.

## *2.6 T01 – Get categories*

#### **Request:**

http://www.herdict.org/action/ajax/plugin/init-categories/{version}

#### **Example:**

```
http://www.herdict.org/action/ajax/plugin/init-categories/FF0.9
```
#### **Response:**

JSON formatted array of dictionaries with "value" and "label" tags

#### **Example:**

```
[{"value":"tag.news","label":"News/Information"},{"value":"tag.entert
ainment","label":"Entertainment/Gaming"},{"value":"tag.politics","lab
el":"Politics"},{"value":"tag.humanrights","label":"Human 
Rights"},{"value":"tag.communities","label":"Social 
networks/communities"},{"value":"tag.sexual","label":"Sexually 
explicit"},{"value":"tag.health","label":"Health"},{"value":"tag.blog
s","label":"Blogs/blogging 
platforms"},{"value":"tag.religion","label":"Religion"},{"value":"tag
.internettools","label":"Internet 
tools/proxies"},{"value":"tag.filesharing","label":"P2P/bittorrent/fi
le-sharing"}]
```
# *2.7 T02 – Get countries*

#### **Request:**

http://www.herdict.org/action/ajax/plugin/init-countries/{version}

#### **Example:**

```
http://www.herdict.org/action/ajax/plugin/init-countries/FF0.9
```
#### **Response:**

JSON formatted array of dictionaries with "value" and "label" tags

#### **Example:**

```
[{"value":"AF","label":"Afghanistan"},{"value":"AX","label":"Aland 
Islands"},{"value":"AL","label":"Albania"},{"value":"DZ","label":"Alg
eria"},{"value":"AS","label":"American 
Samoa"},{"value":"AD","label":"Andorra"},{"value":"AO","label":"Angol
a"},{"value":"AI","label":"Anguilla"},{"value":"AQ","label":"Antarcti
ca"},{"value":"AG","label":"Antigua and 
Barbuda"},{"value":"AR","label":"Argentina"},{"value":"AM","label":"A
rmenia"}, [more]
```
# *2.8 T03 – Get locations*

#### **Request:**

http://www.herdict.org/action/ajax/plugin/init-locations/{version}

#### **Example:**

http://www.herdict.org/action/ajax/plugin/init-categories/FF1.0

#### **Response:**

JSON formatted array of dictionaries with "value" and "label" tags

#### **Example:**

```
[{"value":"location.home","label":"Home"},{"value":"location.work","l
abel":"Work"},{"value":"location.school","label":"School"},{"value":"
location.library","label":"Library"},{"value":"location.cybercafe","l
abel":"Cybercafe"},{"value":"location.publicwifi","label":"Public 
wifi"}, {"value": "location.other", "label": "Other"}]
```
# *2.9 T04 – Get interests*

#### **Request:**

http://www.herdict.org/action/ajax/plugin/init-interests/{version}

#### **Example:**

```
http://www.herdict.org/action/ajax/plugin/init-interests/FF1.0
```
#### **Response:**

JSON formatted array of dictionaries with "value" and "label" tags

#### **Example:**

```
[{"value":"interest.low","label":"Not very 
useful"},{"value":"interest.medium","label":"Moderately 
useful"},{"value":"interest.high","label":"Very 
useful"},{"value":"interest.dontunderstand","label":"Site is in a 
language I don't understand"}]
```
# *2.10T05 – Get reasons*

#### **Request:**

http://www.herdict.org/action/ajax/plugin/init-reasons/{version}

#### **Example:**

http://www.herdict.org/action/ajax/plugin/init-reasons/FF1.0

#### **Response:**

JSON formatted array of dictionaries with "value" and "label" tags

### **Example:**

```
[{"value":"reason.accessible","label":"This site is 
accessible"},{"value":"reason.error","label":"Unintentional network 
or server error"},{"value":"reason.dead","label":"Dead site / bad 
URL"},{"value":"reason.geolocation","label":"Geolocational 
filtering"},{"value":"reason.govispfilter","label":"Government or ISP 
filtering"},{"value":"reason.institutionfilter","label":"Institutiona
l filtering"}]
```
# *2.11T06 – Get current location*

#### **Request:**

http://www.herdict.org/action/ajax/plugin/init-reasons/{version}

#### **Example:**

http://www.herdict.org/action/ajax/plugin/init-currentLocation/FF1.0

#### **Response:**

JSON formatted dictionary with country name, ISP name, and the IP range in the database that was used to retrieve this information

#### **Example:**

```
{"countryLong":"United 
States","ipTo":417005567,"countryShort":"US","ipFrom":416940032,"ispN
ame":"COMCAST CABLE COMMUNICATIONS HOLDINGS INC"}
```
## *2.12T07 – Get site summary*

Since some countries block content based on strings in the URL, including the name of an inaccessible in the URL can lead to the site summary request itself being blocked. Therefore, the server supports ROT13 encoding for site summary requests.

#### **Request:**

http://www.herdict.org/action/ajax/plugin/site/{encoded\_url}/{country}/{encoding}/{ version}

#### **Example 1 (New York Times in Iran, no encoding):**

http://www.herdict.org/action/ajax/plugin/site/nytimes.com/IR/none/FF 1.0

#### **Example 2 (New York Times in US, ROT13 encoding):**

```
http://www.herdict.org/action/ajax/plugin/site/ 
algvzrf.pbz/US/ROT13/FF1.0
```
#### **Response:**

JSON formatted dictionary with sheep color indicator ( $0 = \text{green}$ ,  $1 = \text{yellow}$ ,  $2 =$ orange), total global inaccessible reports, total inaccessible reports in the requested country, Herdict site id, url, country.

### **Example:**

```
{"sheepColor":0,"globalInaccessibleCount":3,"siteId":2480,"countryIna
ccessibleCount":0,"url":"nytimes.com","countryCode":"IR"}
```
# *2.13T08 – Report page*

This transaction reports a site as accessible or inaccessible to Herdict. The fields are:

report type: siteAccessible | siteInaccessible

report.url: encoded url to be reported

report.country.shortName: two-letter code for the country of the report, as selected by the user

report.subCountry: optional intra-country data (e.g. state, province, city, etc.) reported by the user

report.ispName: name of the user's ISP, as selected by the user report.location: value from the label/value pair returned by T03 report.interest: value from the label/value pair returned by T04 report.reason: value from the label/value pair returned by T05 report.sourceID: Herdict-assigned source ID • WEBSITE  $= 0$ 

- FIREFOX =  $1$
- $\bullet$  IE = 2
- $\bullet$  ONI = 3
- TWITTER  $= 4$
- EMAIL =  $5$
- $MOBILE = 6$
- GREAT FIREWALL  $= 7$
- GSOC TWITTER  $= 8$
- $\cdot$  GOOGLE RUSSIA = 9
- $$
- MECHANICAL TURK = 11

report.tag: either the value from the label/value pair returned by T01, or a value entered by the user

report.comments: user comments

report.extraData: other information reported by the user defaultCountryCode: two-letter code for the country of the report, as retrieved by T06 defaultISPName: name of the user's ISP, as retrieved by T06

encoding: ROT13 if the URL is ROT13 encoded, any other value otherwise

#### **Request:**

http://www.herdict.org/action/ajax/plugin/report?{report\_type}&report.url={ report.url}&report.country.shortName={report.country.shortName}&report.subCount ry={report.subCountry}&report.ispName={report.ispName}&report.location={report .location}&report.interest={report.interest}&report.reason={report.reason}&report.so urceId={report.sourceId}&report.tag={report.tag}&report.comments={report.comme nts}&report.extraData={report.extraData}&defaultCountryCode={defaultCountryCo de}&defaultISPName={defaultISPName }&encoding={encoding}

#### **Example:**

```
http://www.herdict.org/action/ajax/plugin/report?siteInaccessible&rep
ort.url=algvzrf.pbz&report.country.shortName=US&report.subCountry=MA&
report.ispName=COMCAST&report.location=location.school&report.interes
t=interest.high&report.reason=reason.dead&report.sourceId=1&report.ta
g=tag.news&report.comments=&report.extraData=&defaultCountryCode=US&d
efaultISPName=COMCAST&encoding=ROT13
```
#### **Response:**

The string "SUCCESS" if successful, or an HTTP Error 500 on failure

#### **Example:**

**SUCCESS** 

## *2.14T09 – Check current version*

The purpose of this transaction is to check whether there is a more recent version of the plugin, and take the necessary action. It is platform specific.

For the Firefox plugin, we use the standard Firefox update mechanism, using the RDF file at http://www.herdict.org/assets/update.rdf.

For the IE Toolbar, we check the contents of the file at http://www.herdict.org/assets/ie-version.txt, and check to see if the version string in that file is more recent than the version of the currently running toolbar

# **3. Herdict Widgets**

## *3.1 Country Widget*

### **3.1.1 Introduction**

The Herdict Country widget will display the sites that are most frequently reported as being inaccessible in a particular country.

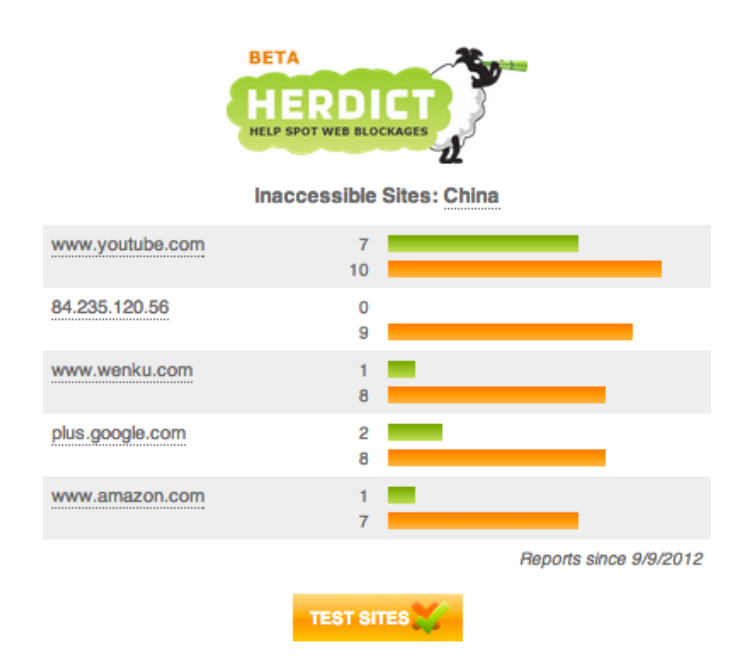

To add the Herdict Country widget to your webpage, simply add the following HTML code to your page where you want the widget to appear:

<script src="//herdict.org/widgets/country.load.js"></script>

By default, the widget will use the browser's country (as determined by their IP address) as the country to display, and show the number of accessible and inaccessible reports over the past year.

The widget can be configured with the following parameters:

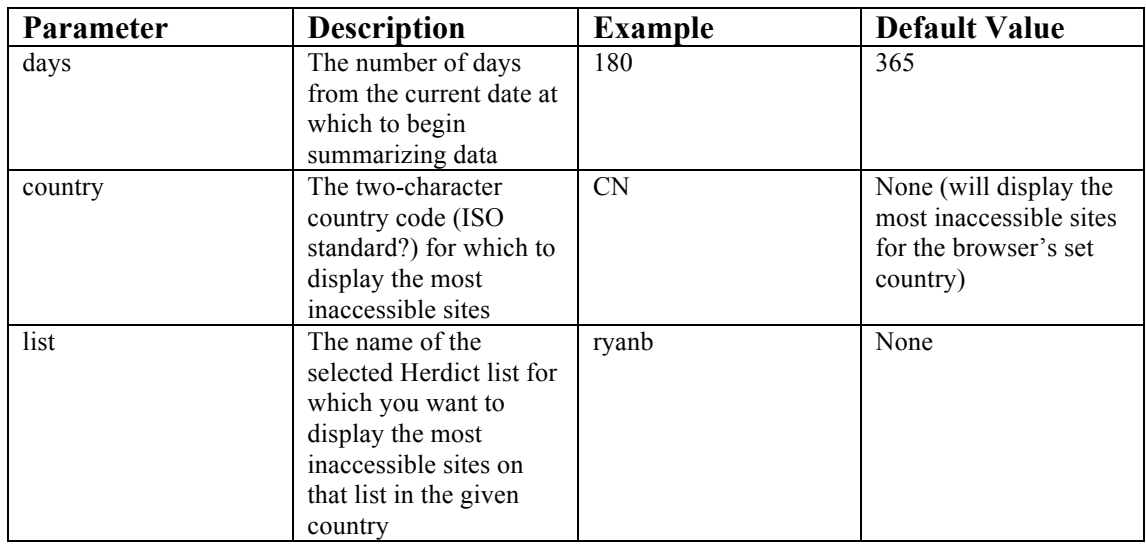

To configure the widget, append the desired parameters and values to the <script> tag's src attribute as a querystring.

### **3.1.2 Examples**

Display the Herdict Country widget with information about the browser's country over the past year:

<script src="//herdict.org/widgets/country.load.js"></script>

Display the Herdict Country widget with information about the browser's country over the past 6 months:

<script src="//herdict.org/widgets/country.load.js?days=180"></script>

Display the Herdict Country widget with information about China:

<script src="//herdict.org/widgets/country.load.js?country=CN"></script>

Display the Herdict Country widget with information about ryanb's list in the browser's country over the past month:

<script src="//herdict.org/widgets/country.load.js?list=ryanb&days=30"></script>

# *3.2 Site Widget*

### **3.2.1 Introduction**

The Herdict Site widget will display the countries which most frequently report a particular website as being inaccessible.

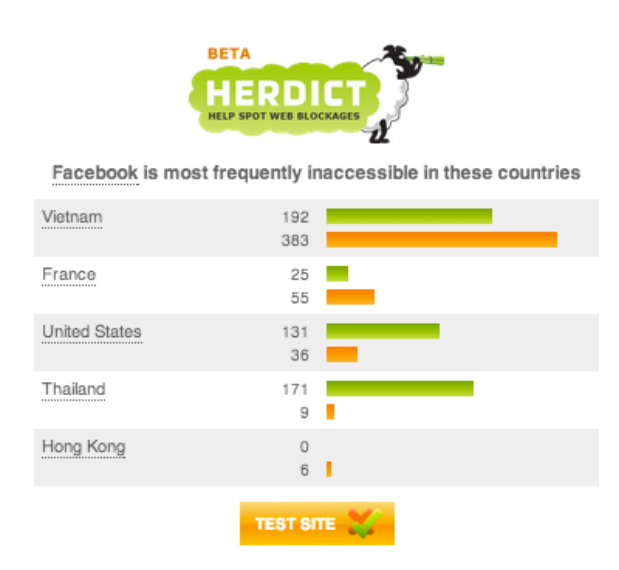

To add the Herdict Site widget to your webpage, simply add the following HTML code to your page where you want the widget to appear:

<script src="//herdict.org/widgets/site.load.js"></script>

By default, the widget will use the webpage's URL as the site to display, and show the number of accessible and inaccessible reports over the past year.

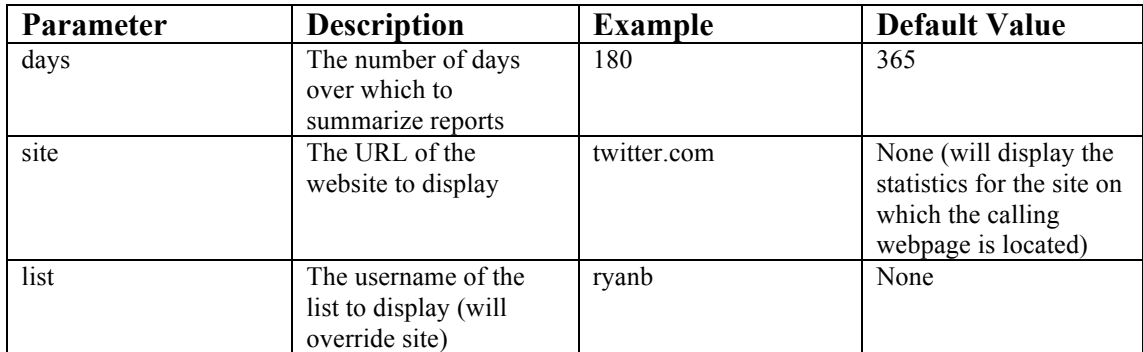

The widget can be configured with the following parameters:

To configure the widget, append the desired parameters and values to the  $\le$ script> tag's src attribute as a querystring.

### **3.2.2 Examples**

Display the Herdict Site widget with information about the current site over the past year:

<script src="//herdict.org/widgets/site.load.js"></script>

Display the Herdict Site widget with information about the current site over the past 6 months:

```
<script src="//herdict.org/widgets/site.load.js?days=180"></script>
```
#### Display the Herdict Site widget with information about Facebook:

```
<script 
src="//herdict.org/widgets/site.load.js?site=www.facebook.com"></script>
```
Display the Herdict Site widget with information about ryanb's list over the past month:

<script src="//herdict.org/widgets/site.load.js?list=ryanb&days=30"></script>

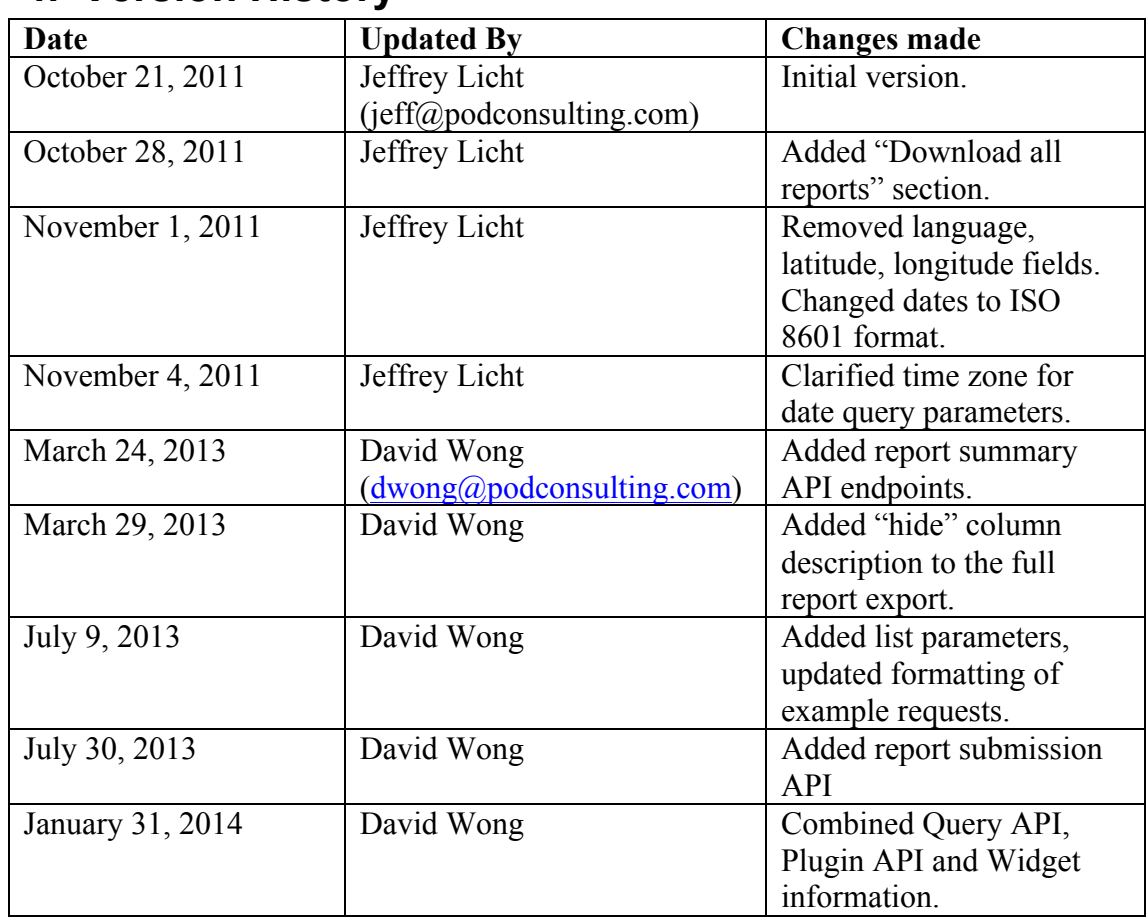

# **4. Version History**